## Você já conhece o APP SEI! ?

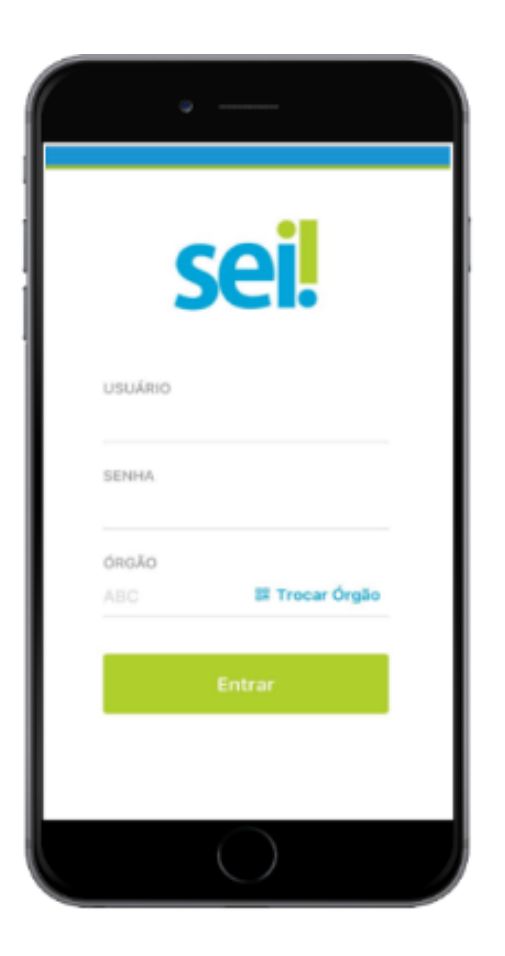

## Algumas Funcionalidades

Veja todos os seus processos e da sua unidade numa lista simples e intuitiva.

Tramitar processos, sobrestar, dar ciência e até assinar documentos.

Envie processos para uma ou mais unidades com retorno programado.

Assine de uma só vez diversos documentos e processos de forma simples e ágil.

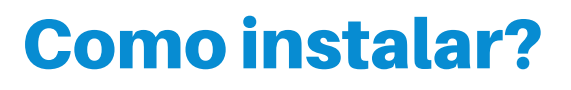

Acesse a **loja virtual** compatível com seu smartphone ou tablete instale o aplicativo do SEI.

Acesse o SEI através do computador e localize o **QR Code** disponível **abaixo do menu** na tela de controle de processos.

Com o **QR Code aberto** na tela do computador, abra o aplicativo do SEI já instalado e **acesse a opção "Trocar órgão**". Em seguida, acesse a opção "**Ler código**".

> Pronto! Você já pode usar o aplicativo SEI!

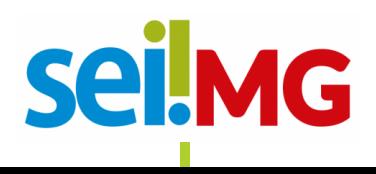

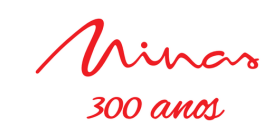

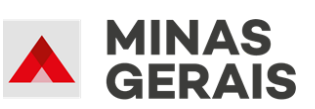

**GOVERNO DIFFRENTE ESTADO EFICIENTE.** 

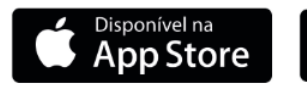

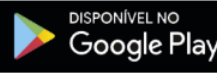